## **Réservation en ligne des plateformes BISTROP – Instructions concernant Java**

- 1. Désinstaller les vieilles versions de Java
- 2. Installaler Java 64 bit et Java 32 bit à partir du site www.java.com
	- a. Ne pas cliquer sur le gros bouton « Téléchargement gratuit de Java » mais
	- b. Cliquer sur Télécharger dans la grosse barre supérieure rouge (à côté de « Aide »)
	- c. Puis « See all Java downloads » pour avoir les 2 versions de Java

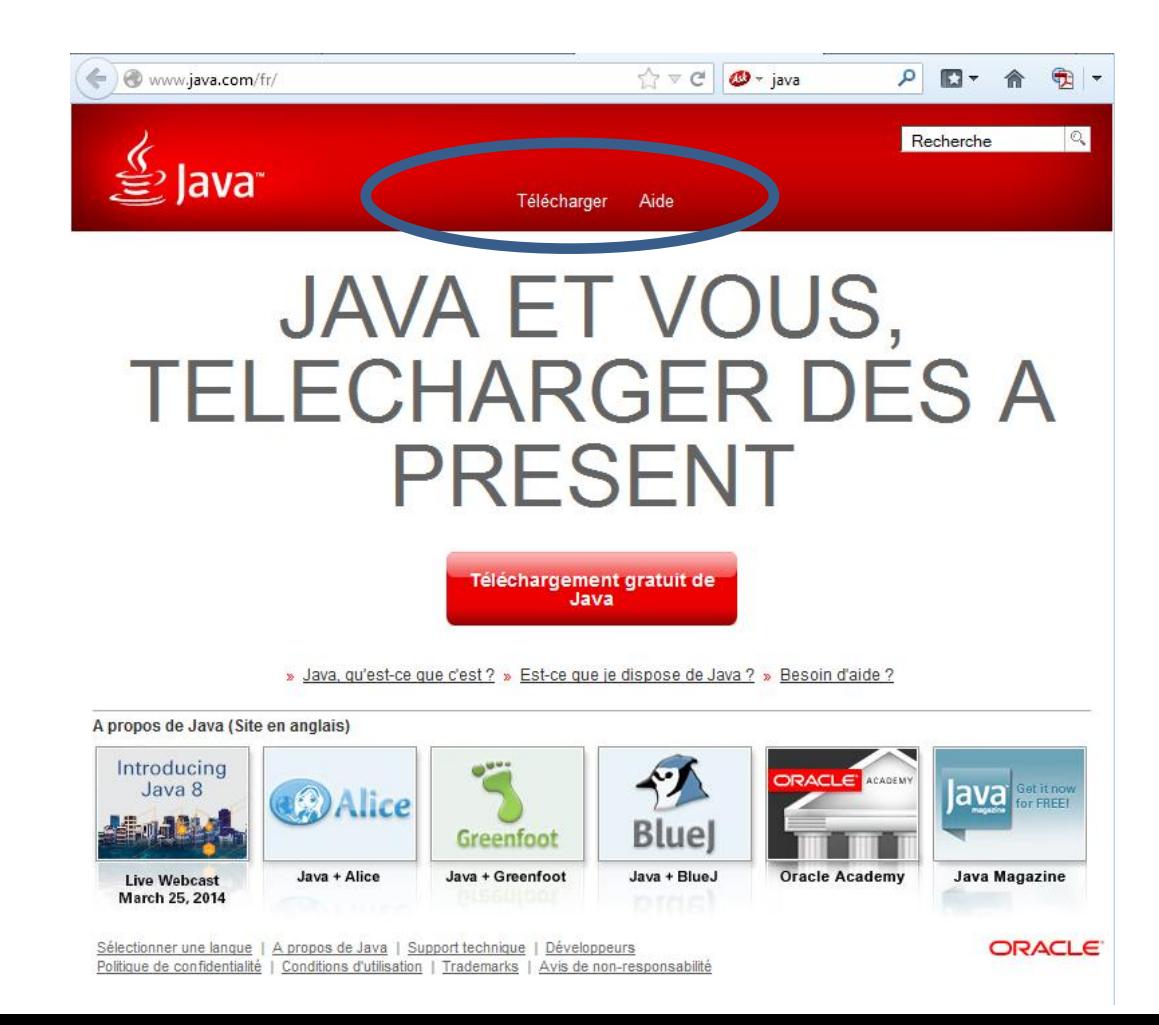

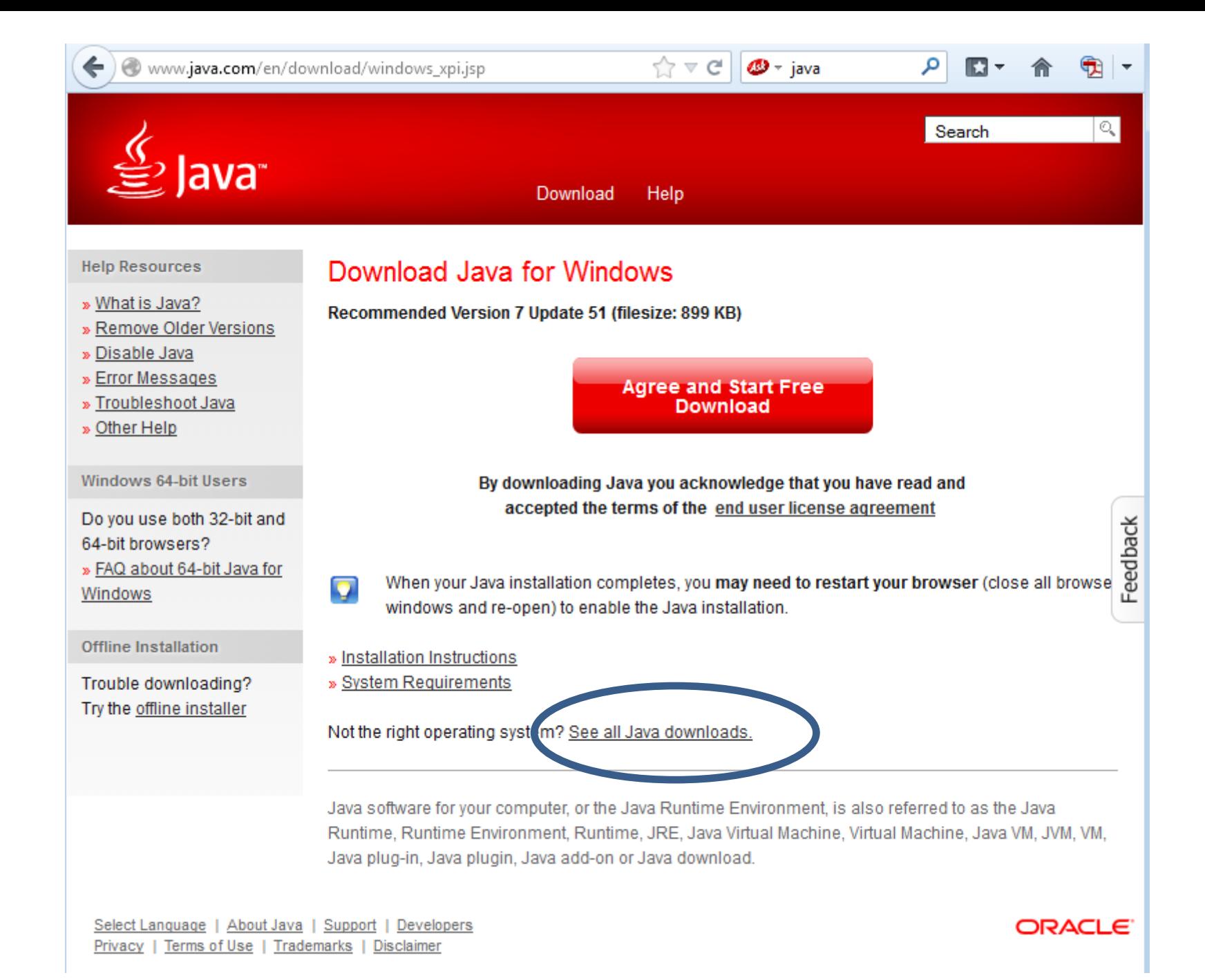

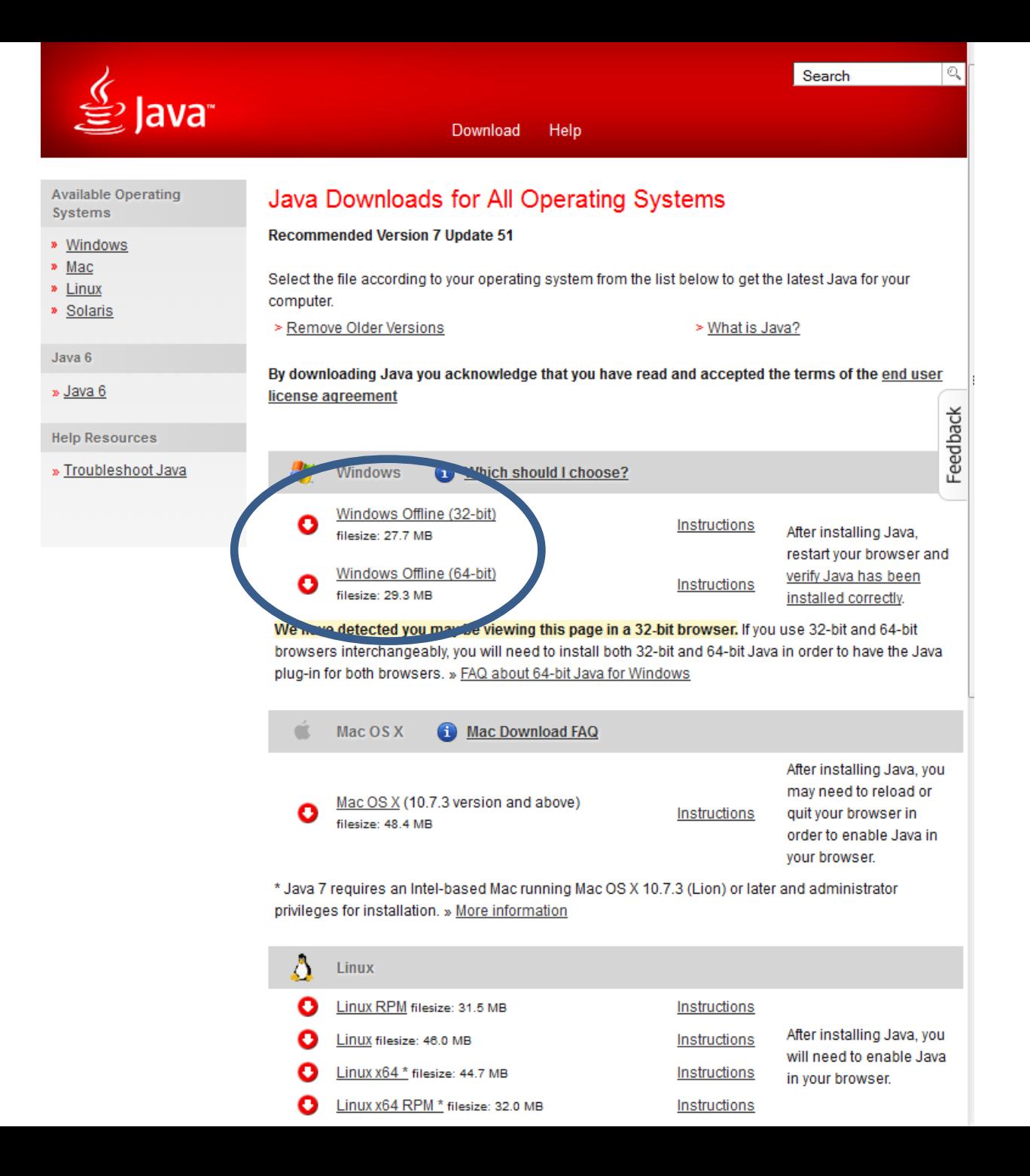

## **Réservation en ligne des plateformes BISTROP** (suite)

- 3. Suivre les instructions fournies sur la page de réservation en ligne (et qui est reproduite ici)
- **4. Redémarrer votre ordinateur**

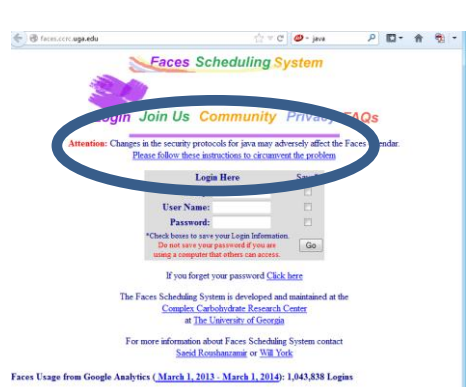

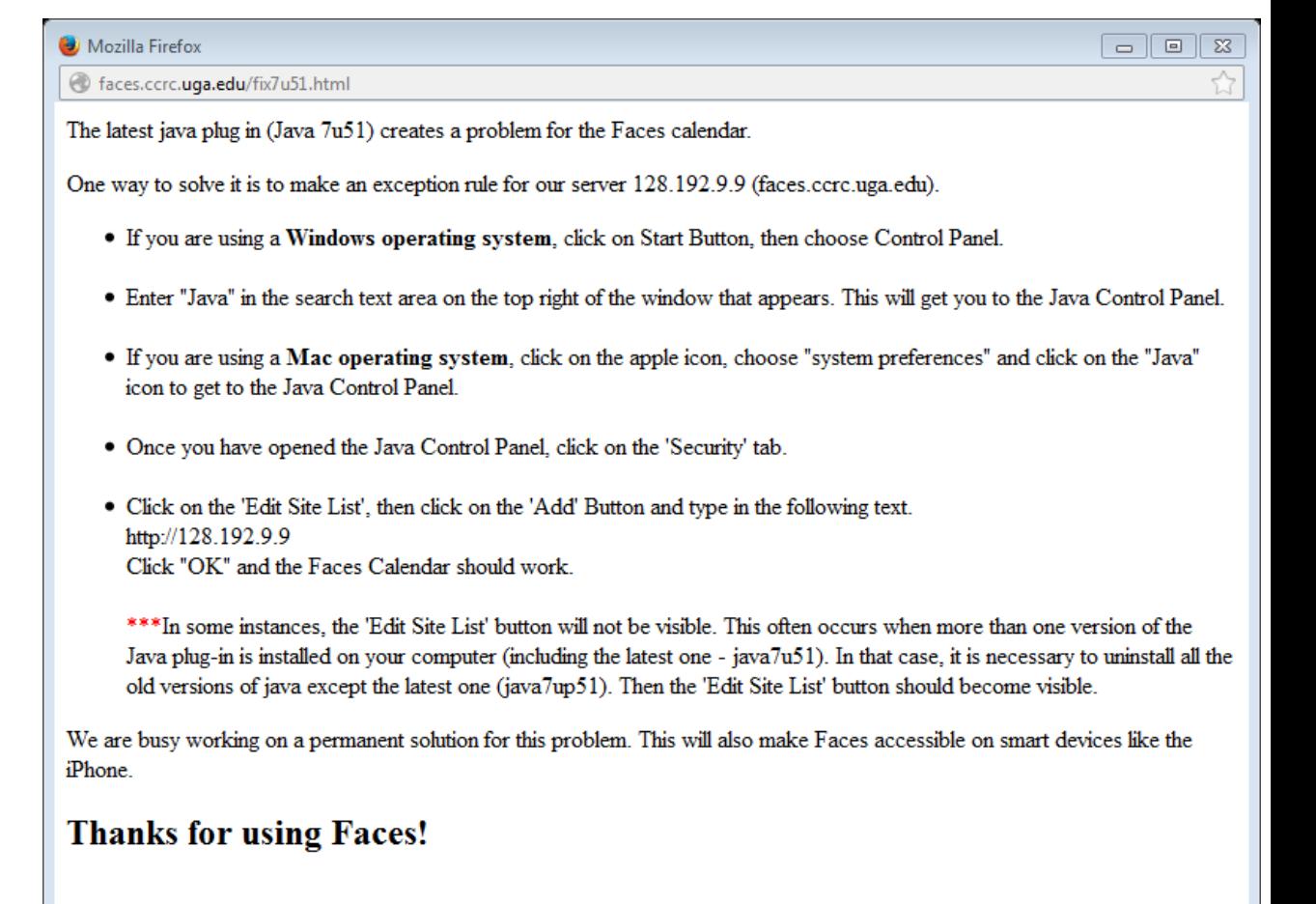